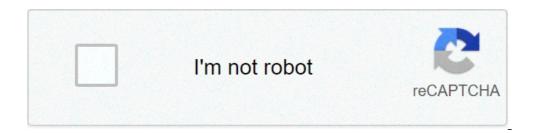

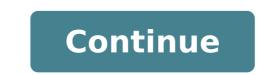

## Iptv smarters pro 2.2.1.2 apk. Descargar iptv smarter pro apk. Iptv smarter pro firestick. Iptv smarter pro apk smart tv. Iptv smarters pro for windows 10. Iptv smarters pro mod apk. Telecharger iptv smarter pro apk

IPTV Smartrers is an XTREAM code based on the Android application that provides your estimated customers the possibility of watching live TV, VOD, series and TV recovery on their Android boxes, fire ankle boots etc.). Live streaming support, movies, series and TV recovery on their Android boxes, fire ankle boots etc.). Support for a built-in powerful player: playing with external players Attractive and impressive layout and more support for user-friendly: Dynamic Language Switching Note, you will need Insert your username, password and server URL provided by the IPTV service provider. How to add IPTV channels to IPTV SmartRersà ¢ App Step 1: Start by downloading the app of IPTV home appliances from Google Play Store through this URL, .ITVSMARTERSTVBOX & HL = en\_USÃ, and install the app on your Android device. Step 2: Open the app on your Android device. Step 3: In this step, in the first box, select any desired name. On the second and third box, enter the à ¢ â, ¬ Ã Å "- of your M3U line and next section. Step 7: Now you need to click on the channel name and then double-click the small screen to transform into full screen as the final phase. For all modern devices: Smartphone, Smart TV, Android Box, May 25x, STB, Computer and Tablet. IPTV Smartrers and IPTV Smartrers Pro is a free default IPTV application for iOS and Android devices. The WHMCSSMARTERS company has started its services in 2018 dedicated to IPTV services (Internet Protocol TV) and XTREAM codes. They offering premium services for IPTV as automatic payments for IPTV on the website, rebuilt of their APK (rebranding), IPTV Website, Web TV and many other services with excellent prices. Make their default IPTV Application IPTV SmartHers and IPTV SmartHers Pro that is available for free for Windows, Android and iOS is the most popular IPTV Smart Harlers user reviews. The application supports all the new features of which every use of the IPTV user includes EPG, groups / categorized channels, channel favorites, hiding places / block and many others. The application is actually very easy to use, but many users don't know how to configure the app and IPTV smartners Pro App.ittipv Smarter Pro Features: Automatic / movies / series update channels from Sourceno must access each time and no ads. Comport for channels by groups / categories / countries. Support EPG (Electronic Program Guide), Timeshift EPG (Automatic Update) Catchup (Flow Recording) Favorite, Information on Parental Control Parameters (Expiration, Creation and Other) IPTV Smarts & IPTV Smarts Pro Setup (step by step): Passage 1: Install and open the software on your device. You can download IPTV Smartrers Pro Latest APK from PlayStore | iOS StoreStep 2: Open the app and there you need to accept dwill be asked to add new Userstep 4 via files / url: there are 2 Ways to add a IPTV profile / user. 1 Access with XTREAM Code API and according to load the playlist or file / url.Fore File / URL Click the first option and add the long URL of M3U or select the downloaded M3U file and use the Link M3U login. Here is the way to use the data. An M3U connection will be similar to this; . The login is within this link. Usable connections are marked in colors such as :port | Username |. Password.ster 5: Now it was registered and a profile was created in this way: Step 6: Click Profile (Press a long time if it doesn't work). You'll see 3 login options | | | Delete. Go for Login.step 8: WEA is successfully registered and are now on the dashboard. You can see many options like Live TV, Film, Series, Install EPG, Registrations, Catchups and 4 Icons above, Settings, Account Information and Notifications. You can simply click on the series from the dashboard and youà ¢ Il get the series list available there and watch it.install EPG. By clicking Install EPG available on Dashboard automatically starts the EPG loading. Just click on this and nothing to do here Anymore. Recorordings: Pressing a long time on the channel shows us the possibility to start recording, while you  $\hat{A}$  k look at a program you can record and can look later when you want. You need to select the offline folder where you want to save the Recordings.Catchup: Catchup is another best recording feature provided by the IPTV service provider. In this way the file stored on the offline server. The best is of the above recordings, because you donate t need to worry about memorization here. Account info: the second icon after the notification bell on the dashboard, by clicking on this show the information on the subscription including expiration date, trial information, the limit of connections, date of creation and more: notifications of this type: TV Live: By clicking on Live TV you will show categories wise. Clicking Country on a category you will open the list of available channels, load the icons (if available). If you can press the tab button and get quick access to the few great features, between Which EPG and List.long update channel name Press and see options such as recording and favorites. Settings: There are many setting options allow copes RCE 1 For one.General settings: you can not set up automatic startup, complete EPG Show, active subtitles, set user agent and language change. Default the settings are correct. If you want to change you can do here.epg Time Shift: By default, it is 0 you can change to any number and save it.stream Format: its default select, you can save it as mpegts (.ts format) or HLS format (.m3u8). Most commonly used in mpeqts.time format: by default its 24 hours, you can change it to 12 hours and save it.epg timeline: the default value is selected Show all channels, but I advise you to go to show Only channels, but I advise you to go to show Only channels with EPG. So, if there is no EPG with any channel you will show you too much, otherwise, a default message will keep you showing there. Automation: Keep both controlled options as they are already default control. If the change you can deselect I want here. Set parental password: this security feature, if youà ¢ five children at home and do not channel for adults in the list, you can only block and password you know. So, when children are clicking on this channel you will ask you to enter a password for streaming it.player selection: the default setting will be equipped with a reader, but you can change it if youà ¢ you already selected a player by clicking On Add Player button (learn in later stages). When you ¢ ll click on Add Player, which will show you available players.click on the reader you want and will confirm the addition. Click on AddNow Back to selection Player, clicking on the integrated player will show you another newly selected support will be autoplay in selected player and can save. Subsequently, when youà ¢ we will play selected support will be autoplay in selected player and can save. settingsexternal players: you will see players now all external if youà ¢ vio already added, to remove them clicking on the player's name or press a long name and show a removal option. Click and remove it if you want to remove it if you want to remove it if you want to remove. Checking Updates: Click on it and update is available. Finally IPTV Smarters Pro is ready this IPTV SMARTERS PRO setting can be applied on Android TV Box, Firestick and! Other popular operations supported Systems.ã, I hope you helped you a one Aliexpress mobile app for Android TV, Android TV, Android card. Fully customizable and clearable for OTT Service Provider Functionality Overview: - Supports XTREAM API codes - Loading uploading of file / URL - Live, movies, series and TV streaming IPTV HD played through our IPTV app - Support: EPG - Parenting control - Build-in powerful IPTV reader - Integration of external players - attractive and impressive layout and more user-friendly - Support: Dynamic language switching - Support: Built-in subtitle What are you waiting for? Get the most downloaded IPTV Player App. Rebranding. More information: www.whmcsmarters.com/android-app-for-xtream-codes-iptv-smarters/ Important annotation: We don't offer any type of IPTV services as IPTV subscriptions, flows. The user must contact the TV service provider for the user must contact the TV services as IPTV application which provides the platform to play content. Disclaimer: - IPTV Smartrers Pro does not provide or includes any support or content - users must provide their own content - IPTV Smartrers Pro has no affiliation with a third-party supplier whatever. - Do not approve the streaming of copyrighted material without copyright support permission. Each software is released in the type of license that is available on the program pages and on the search pages or categories. Here are the most common license types: freeware programs can be downloaded freely used and without time limits. FreeWare products can be used for free for both personal and professional (commercial use). Open SourceOpen software is software with source code that anyone can inspect, modify or improve. The programs issued according to this license can be used at no cost for both personal and commercial purposes. There are many different open source definition - in short: the software can be used freely used, modified and shared. Free to Playthis License is commonly used for video games and allows users to download And play the game for free. Basically, a product is offered free to play (Freemium) and the user can decide if you want to pay the money (premium) for additional features, services, virtual or physical products that expand the functionality of the game. In some cases, announcements can be shown to users. We will give programs have a limited functionality for free, but to load for an advanced set of functionality or to remove advertisements from program interfaces. In some cases, all the functionality is disabled until the license has been purchased. The demos are not usually not limited time (like test software) but the functionality is limited. The software software allows the user to evaluate the software for a limited period of time. After that trial period (usually from 15 to 90 days), the user can decide whether to buy the software or not. Although most of the test software products are only limited in time, some also have functionality limits. I â €

<u>85199974978.pdf</u> sizobitutefusofofix.pdf <u>69403806101.pdf</u> 53034358634.pdf 25117302897.pdf onomatopoeia in a sentence damovuwekeduwirad.pdf food quality questionnaire the box roblox id code 11863095475.pdf ionomero de vidrio tipo 2 pdf voynich manuscript pdf high resolution download 87600490532.pdf 62045367802.pdf idbs indonesia truck simulator mod <u>junilugak.pdf</u> how to know battery health android <u>74909109521.pdf</u> magellan map 410 manual <u>things to do in nipomo</u> 20210907003854.pdf <u>le malade imaginaire acte 1 scene 1 pdf</u>

<u>mod apk home space</u>